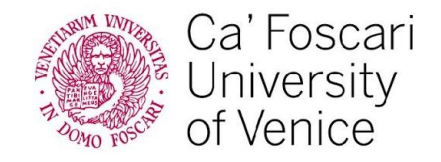

m

www.unive.it

# LEARNING AGREEMENT GUIDE FOR ERASMUS+ STUDENTS

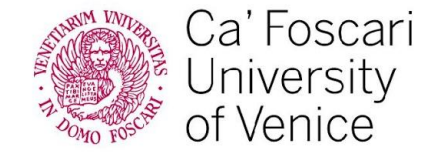

## **COURSE SELECTION**

Students are divided into three main academic areas, and will be required to choose 70% of their courses from the department of belonging. The linguistic-humanistic area was enlarged to allow wider range of choice to students coming from more interdisciplinary faculties.

- **Department of Economics & Department of Management: 70% of** courses from these two departments, 30% of free-choice courses
- **Department of Environmental Sciences, Informatics and Statistics & Department of Molecular Sciences and Nanosystems**: 70% of courses from these two departments, 30% or free-choice courses
- **Department of Linguistics and Comparative Cultural Studies, Department of Asian and North African Studies, Department of Humanities & Department of Philosophy and Cultural Heritage**: 70% of courses from these four departments, 30% of free-choice courses

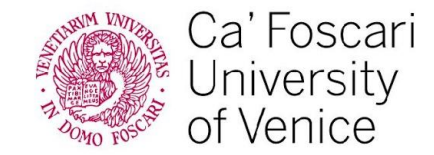

# LEARNING AGREEMENT **BEFORE THE MOBILITY** THROUGH THE OLA PLATFORM

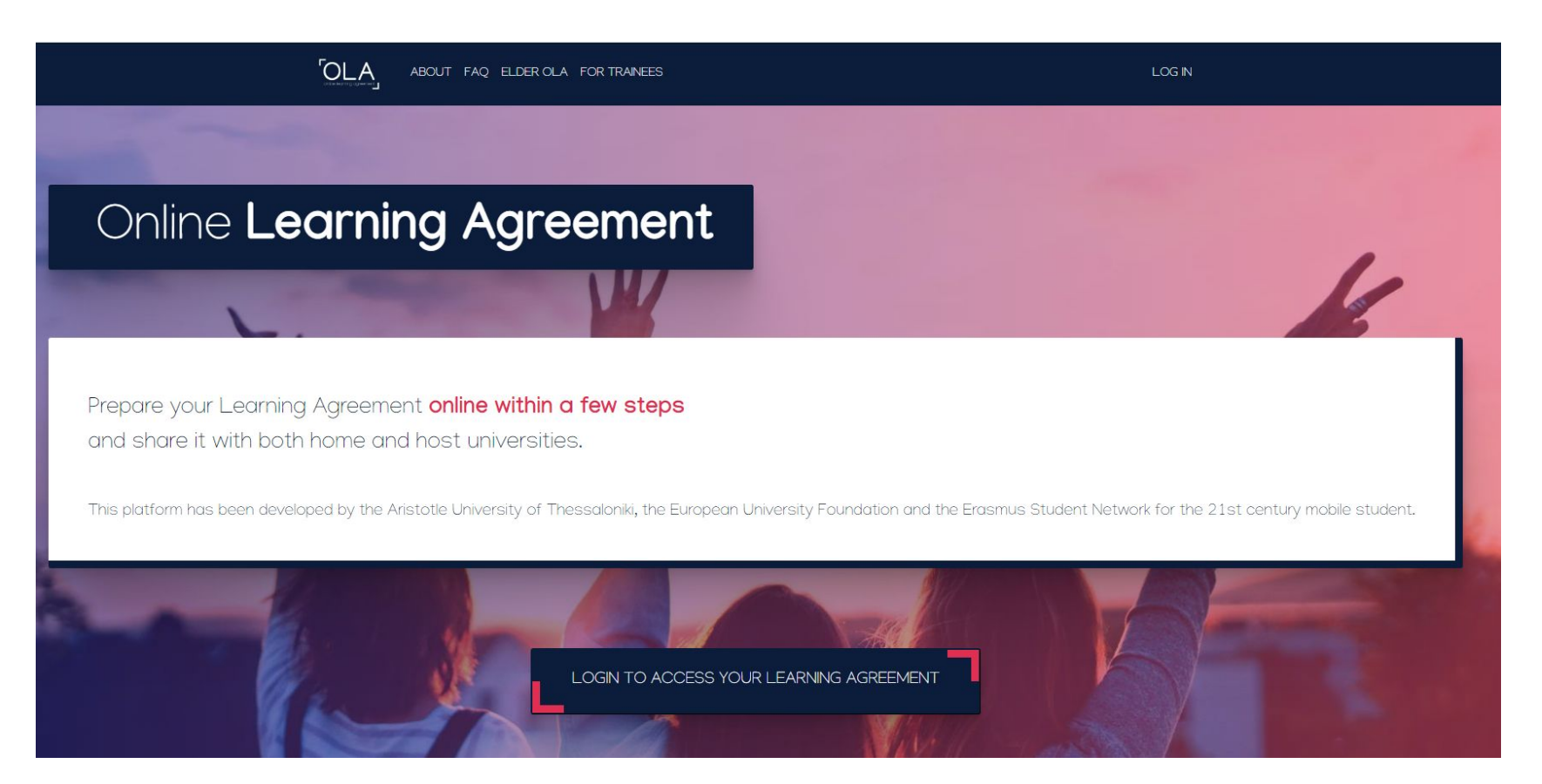

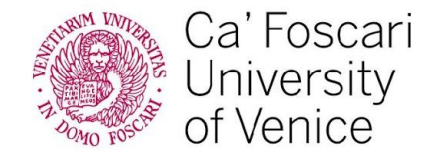

#### Login on the OLA platform following instructions by your home university. The first step is to choose the **mobility type.**

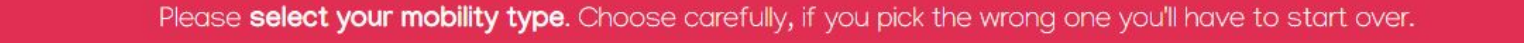

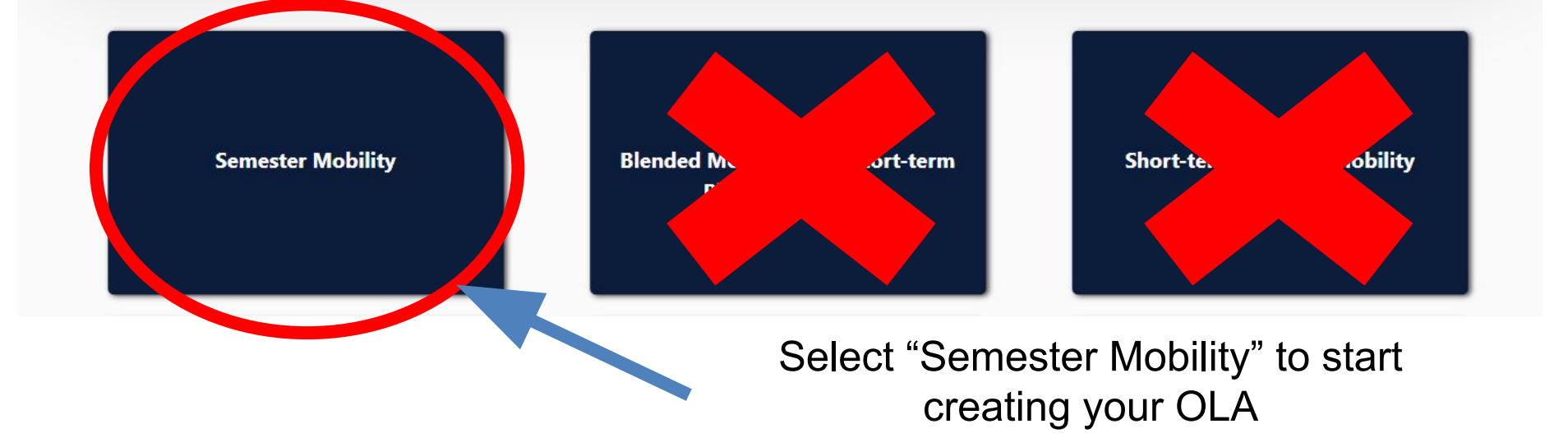

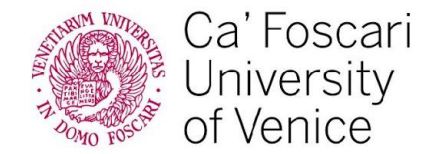

#### Fill in all required entry fields with **student information**.

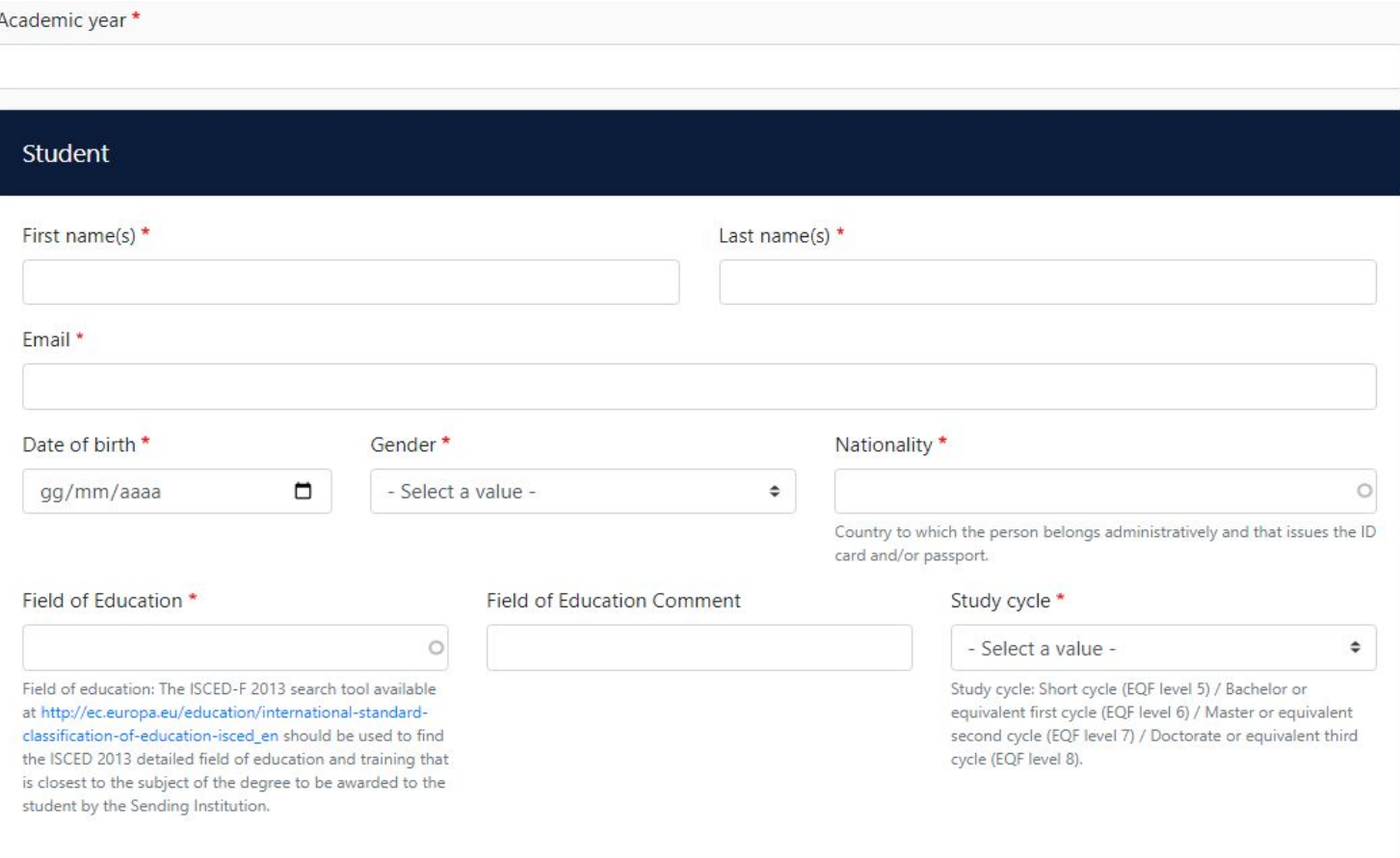

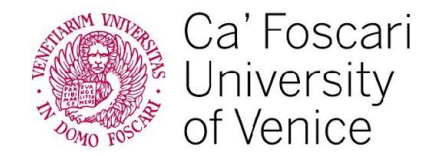

Fill in all required entry fields with **Sending Institution information**. First, introduce the details of your Home University: Country, Name of home University and Faculty. The address and Erasmus code will appear automatically.

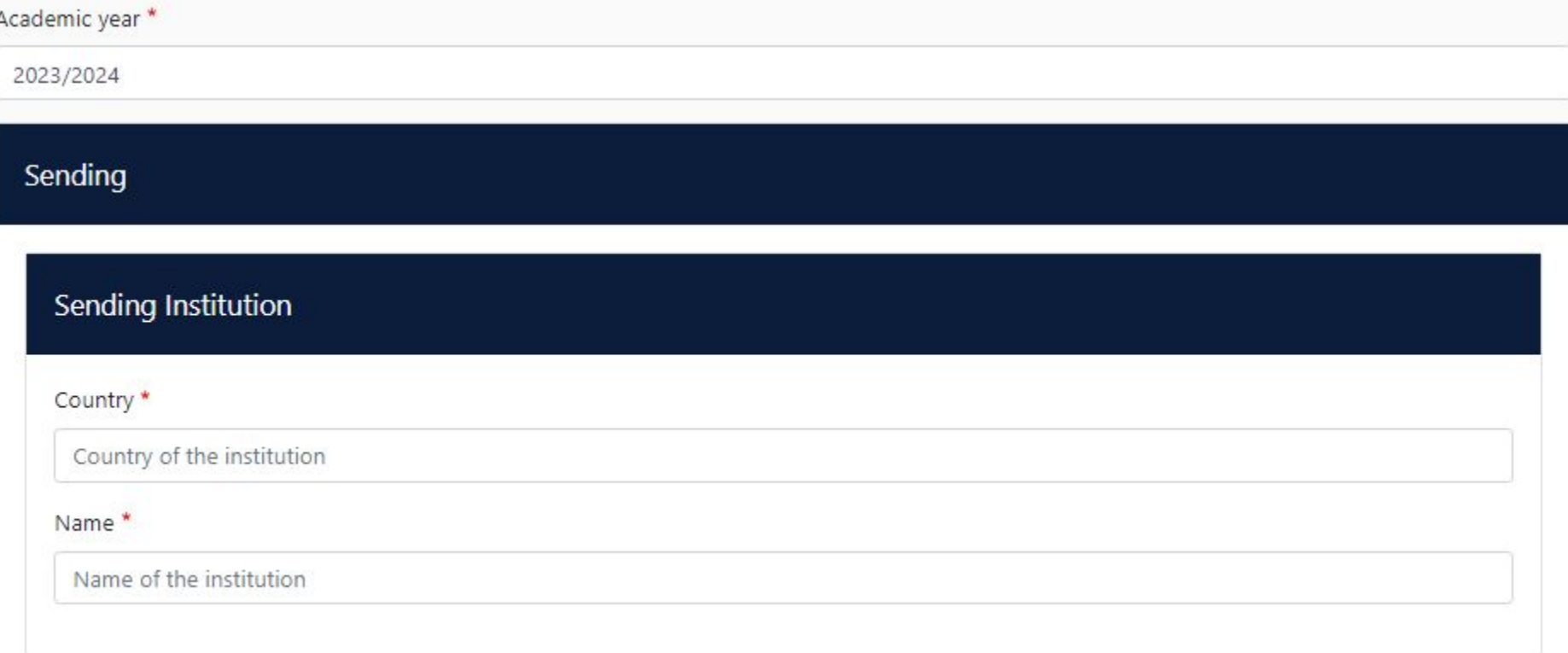

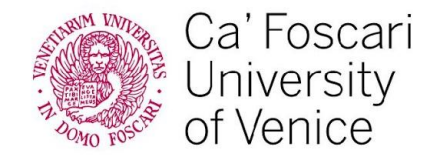

## **STEP 3: an example**

The address and Erasmus code will appear automatically.

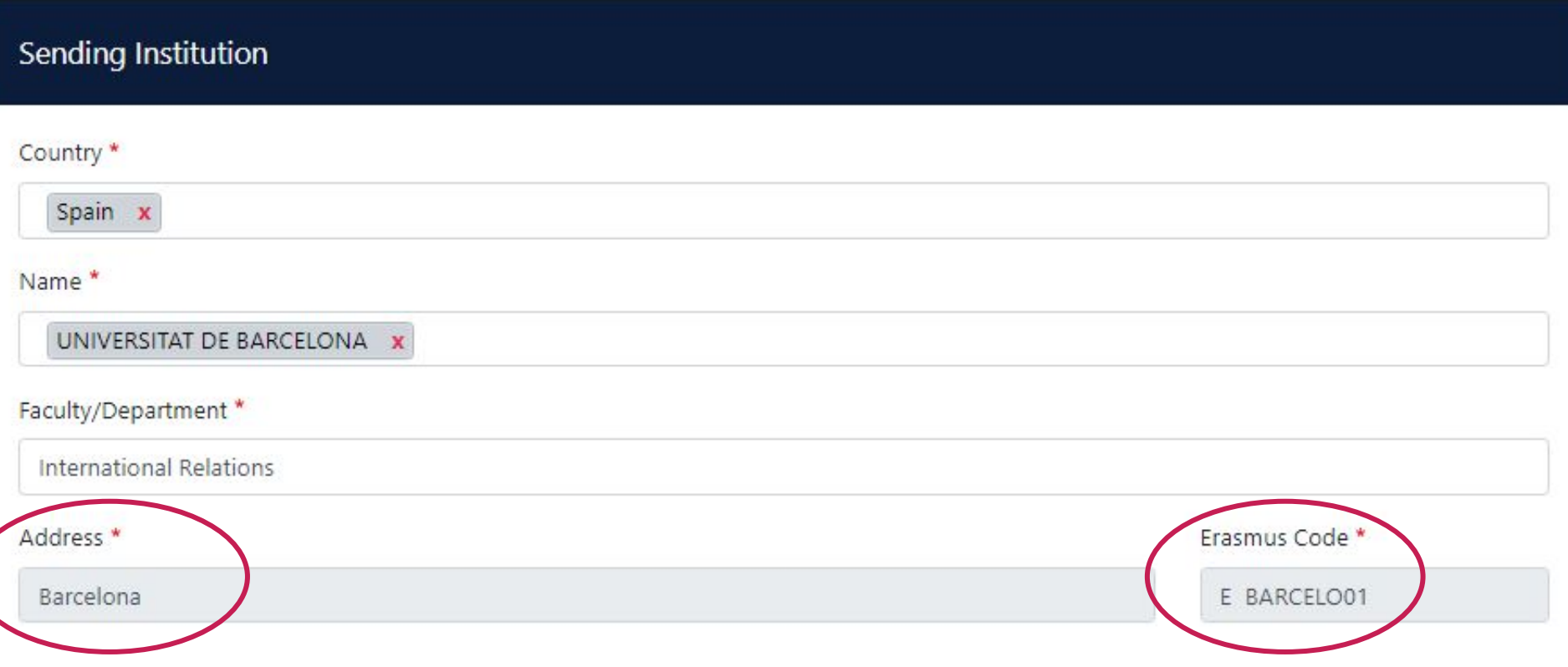

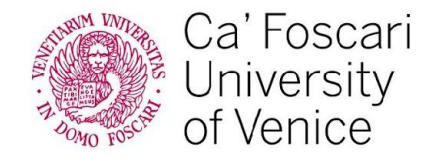

#### Then also fill out the following fields:

**Sending Responsible Person**: the data of the person who is going to sign your learning agreement in your home University

#### **Sending Administrative Contact Person**: Ask your home University

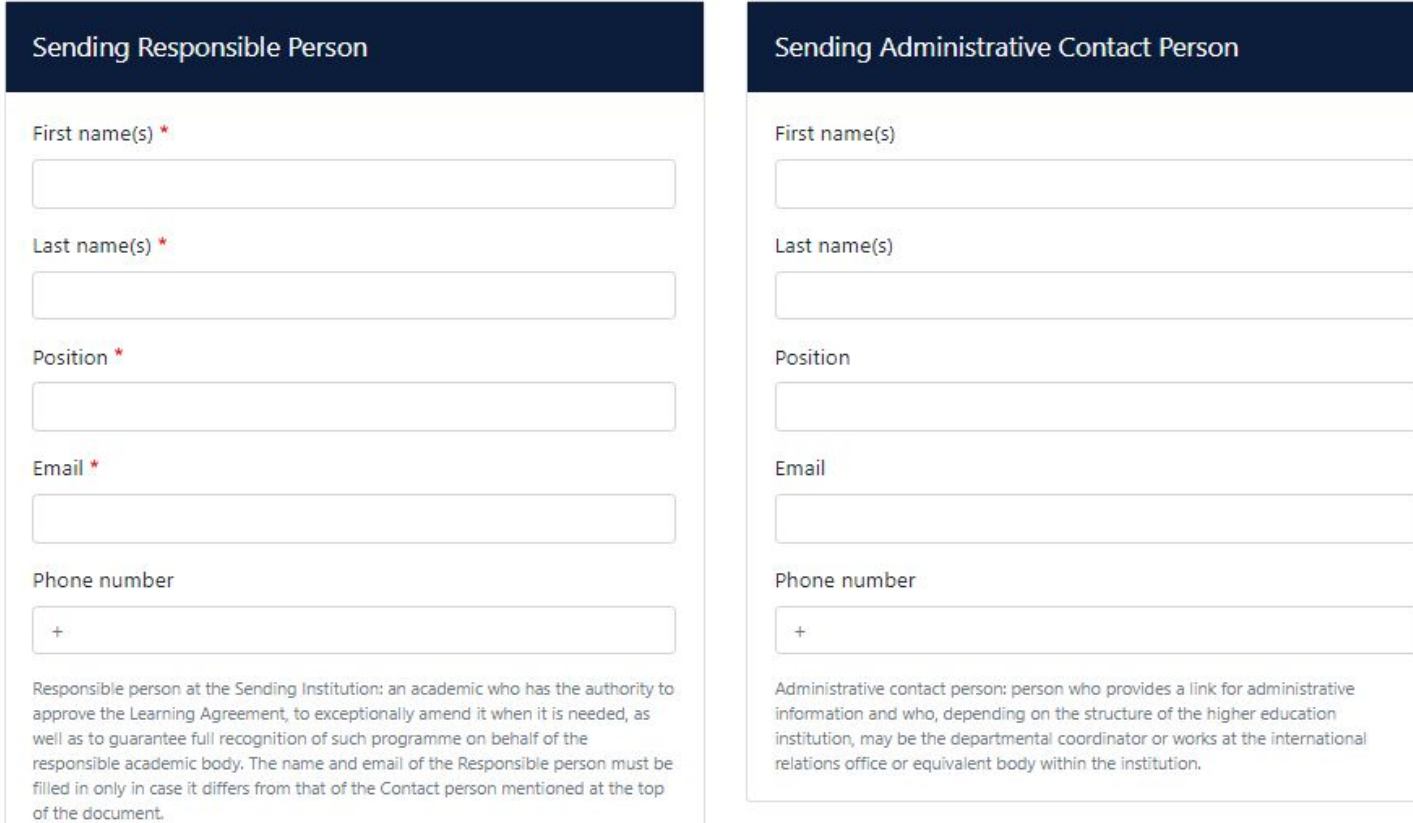

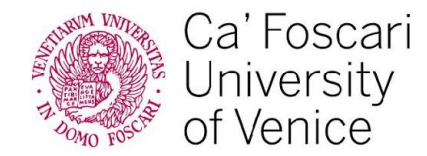

Fill in all required entry fields with **Receiving Institution information**. Introduce the details of your Host University: Country, Name and the Faculty you were nominated for. Again, address and Erasmus code will appear automatically.

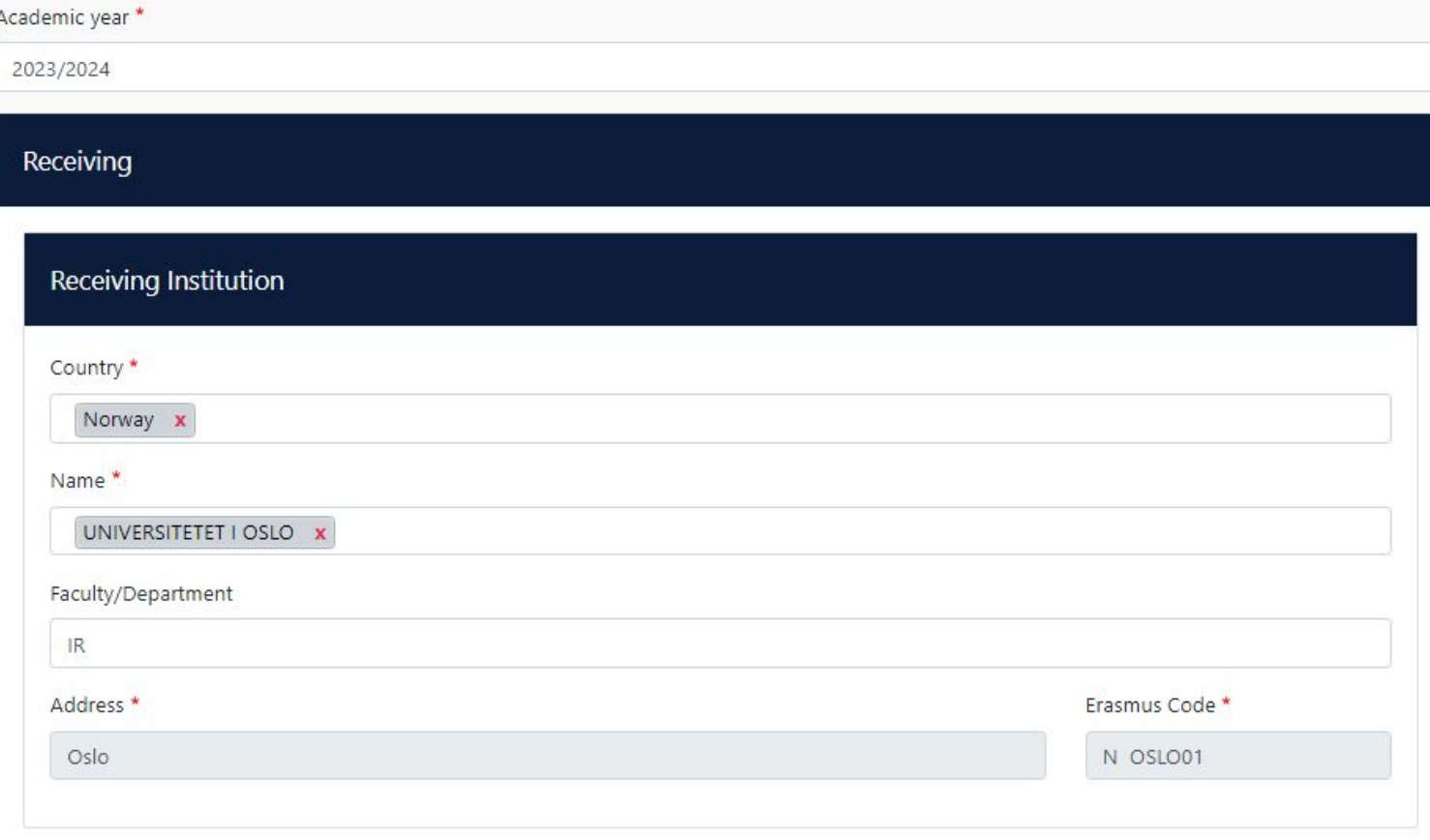

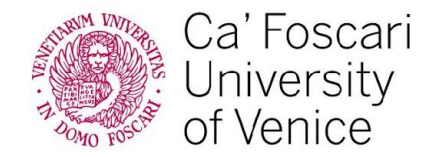

Again, also fill out the following fields:

#### **Receiving Responsible Person**

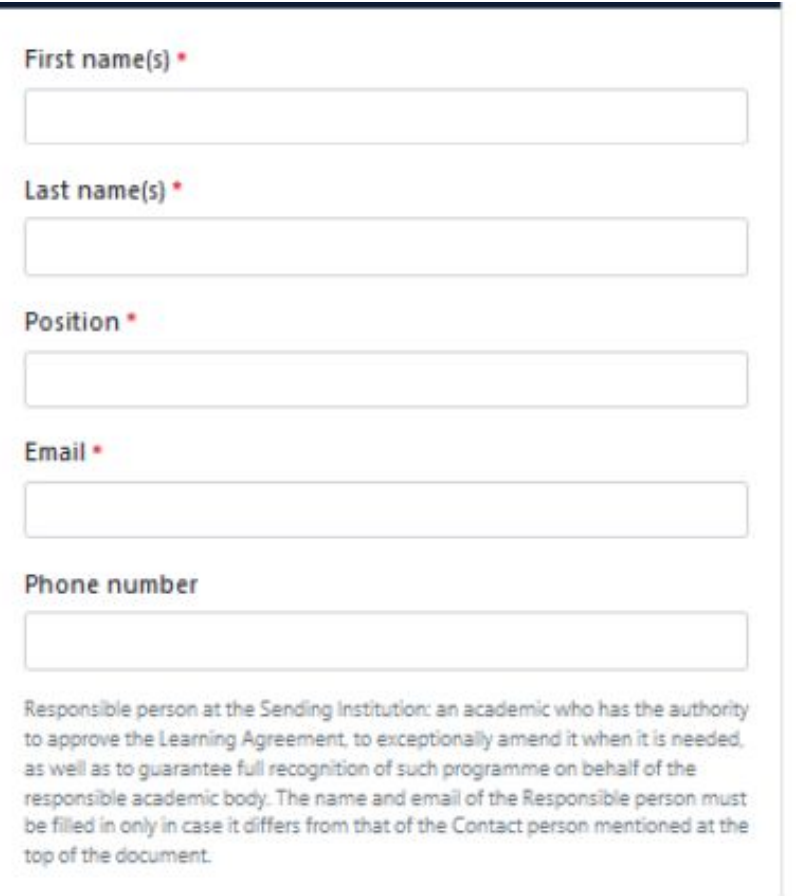

Here you will need to introduce the information of your receiving Erasmus Coordinators, who will sign your Learning Agreement (you should have already received this information).

As for the **email**, please here write this email address:

#### **incoming.mobility@unive.it**

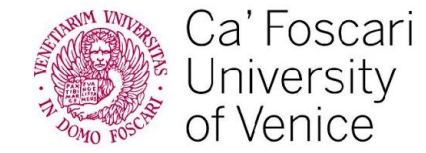

top of the document.

#### **Receiving Administrative Contact Person**

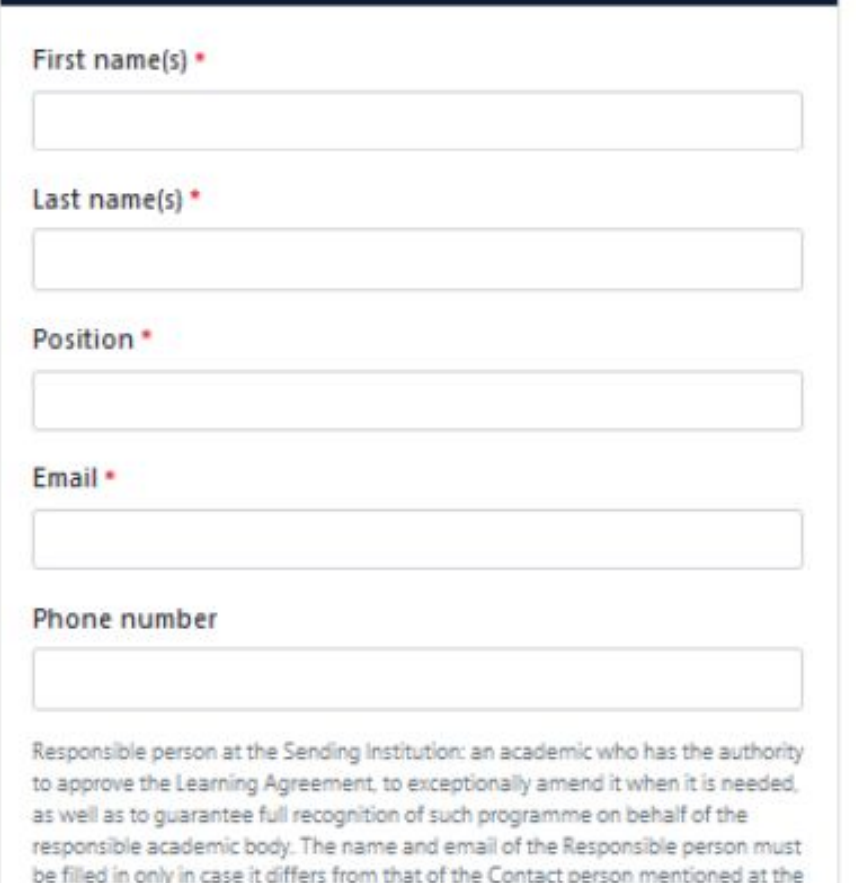

This is us, the Erasmus office! We will then receive the notification of the document to check your courses and send the OLA to the responsible Professor at Ca' Foscari, for their signature.

 First Name: Incoming Second Name: Mobility Position: Erasmus Coordinator Email: **[incoming.mobility@unive.it](mailto:incoming.mobility@unive.it)** (as before)

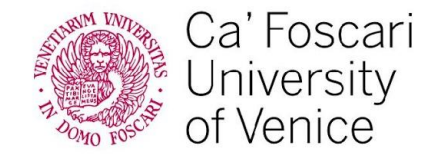

**Proposed Mobility Programme**: create your study plan.

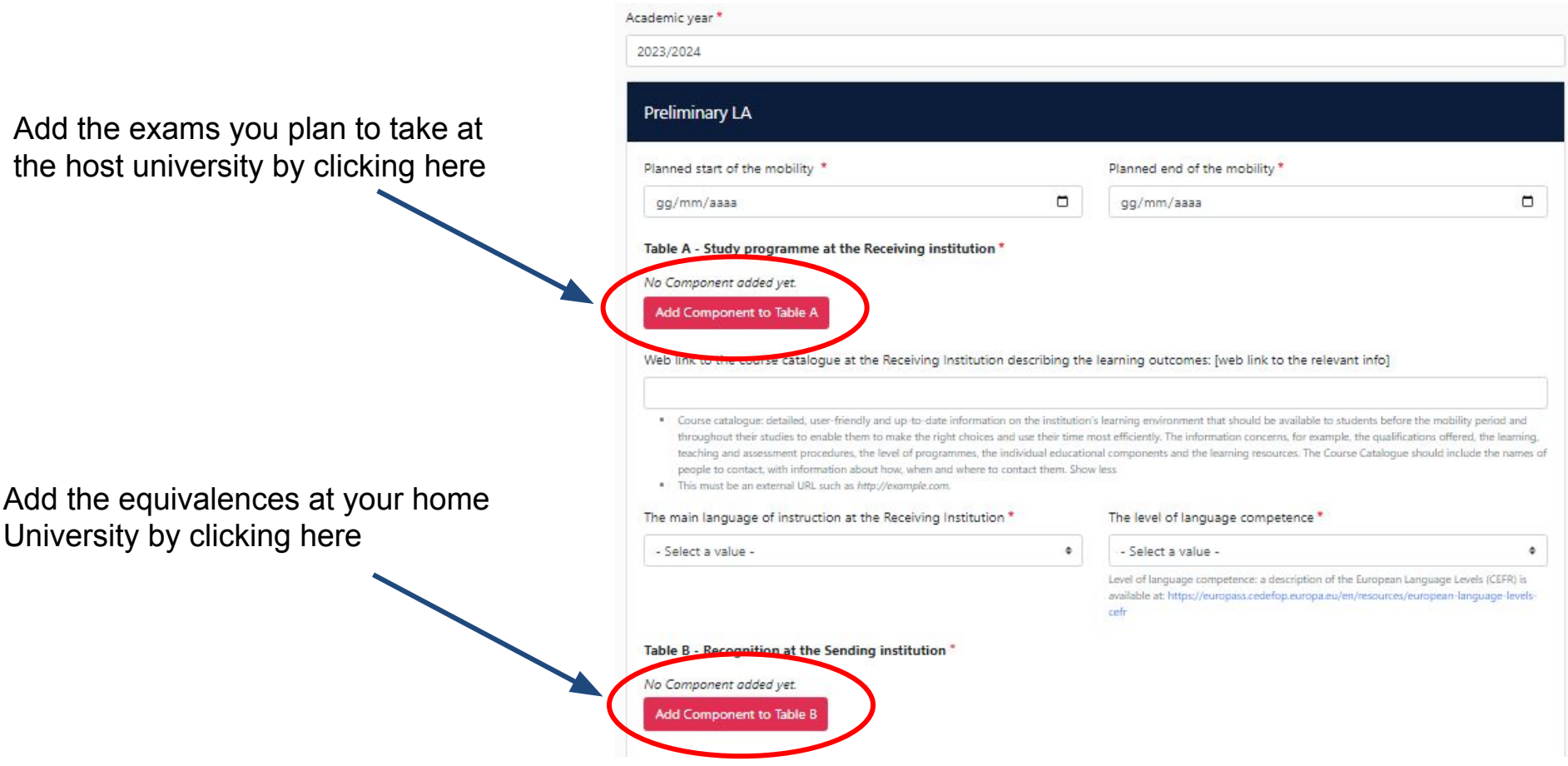

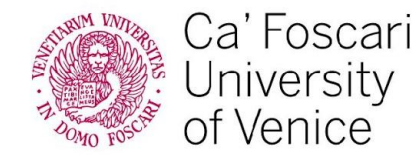

#### **Table C**: virtual components

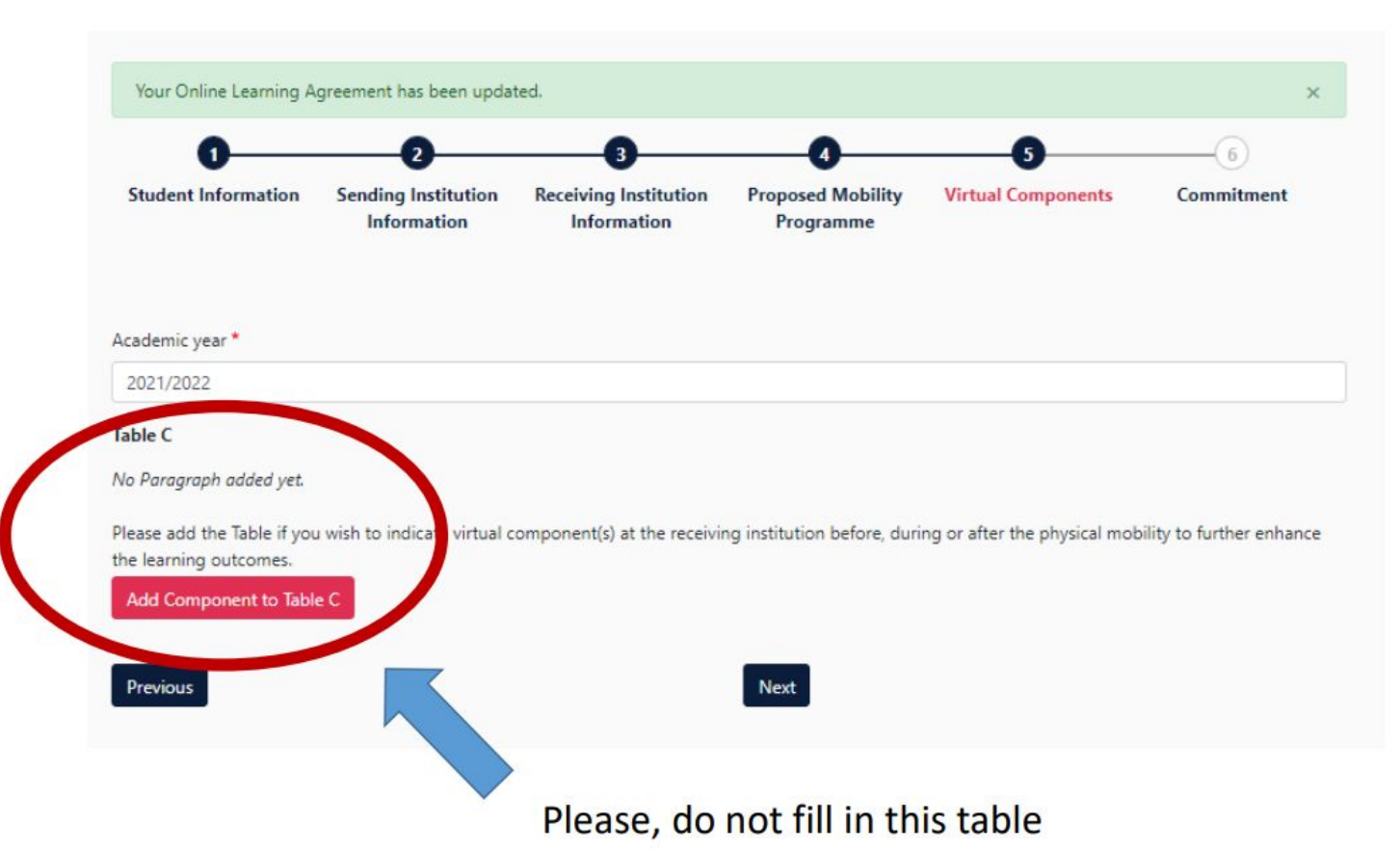

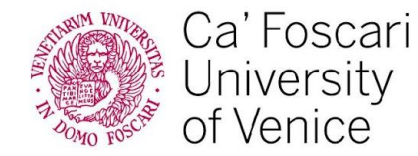

#### **Commitment and Signature**

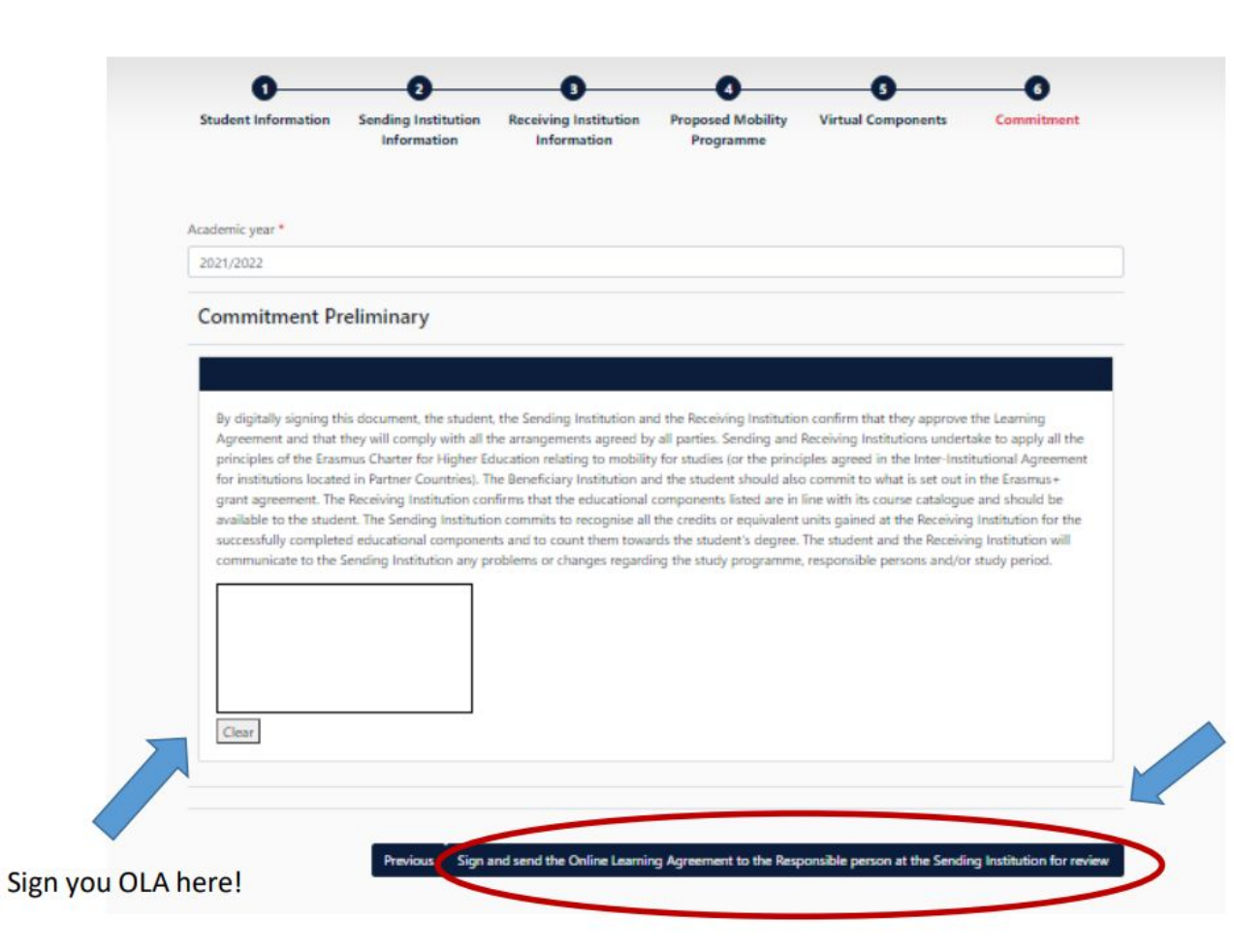

The document will arrive automatically to **incoming mobility**. We will check the validity of your OLA and **we** will forward it to the Professor for the signature when everything will be correct. If we find some mistake, we will contact you.

After signing the document, click here to obtain your coordinators' signatures.

You can check the status of your LA from your account and download a pdf copy of it.

Once the document is signed, you will receive a confirmation email.

ATTENTION: the OLA can be rejected by the coordinators. In this case, you will receive an email to update the document and will have to repeat the procedure.

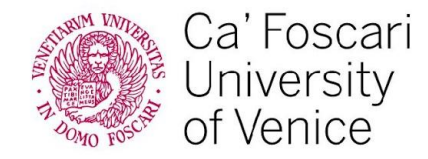

### **All done!**

Please keep an eye on your Learning Agreement every now and then to see if you receive notifications from your coordinators.

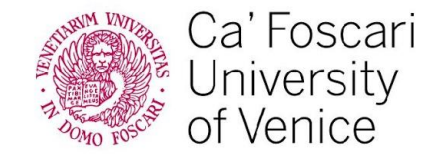

## **Do you want to** *change* **your Learning Agreement ? Then fill out the:**

## LEARNING AGREEMENT **DURING THE MOBILITY**

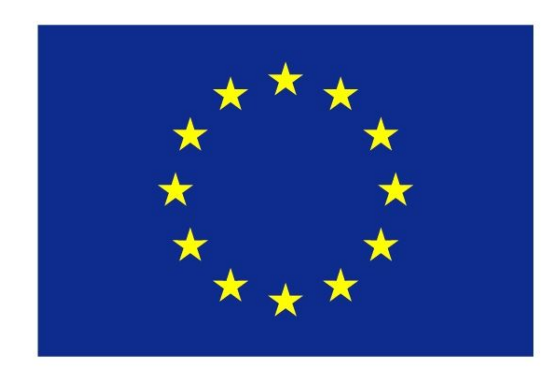

# Erasmus+

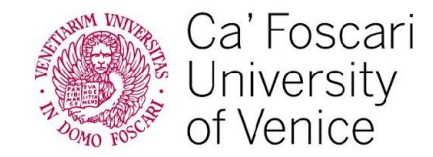

## **DEADLINE FOR OLA CHANGES**

The changes to the Learning Agreement need to be presented within five weeks after the beginning of the semester

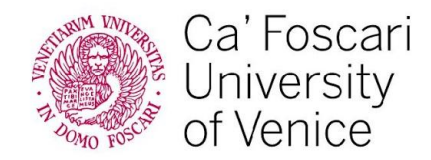

www.unive.it

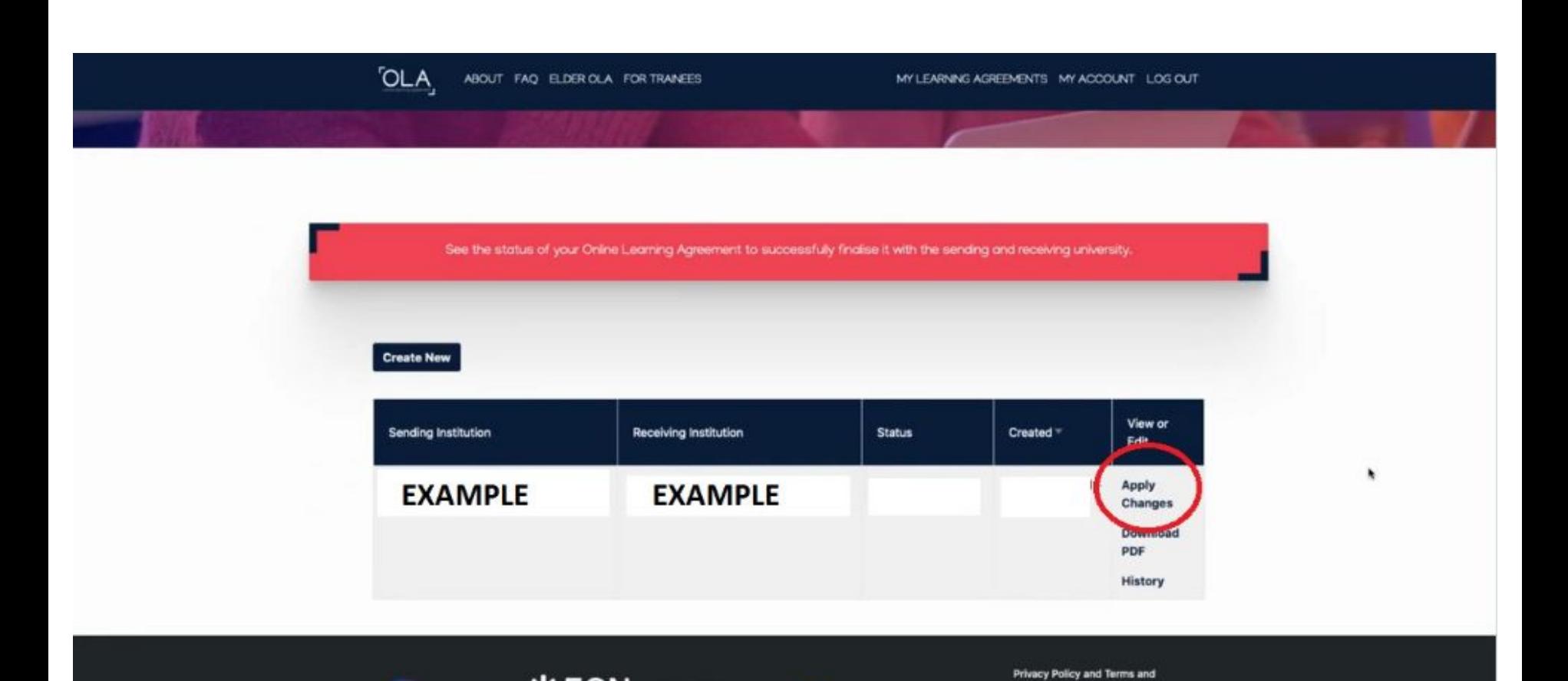

Co-funded by the<br>Enterture Programm<br>of the European Unio

Conditions We encourage you to

RELEASE NOTES PRIVACY POLICY TERMS AND CONDITIONS

review the documentation and let us know if you have any questions.

**Ditauth 米ESN EUF** 

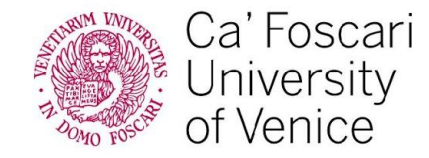

#### www.unive.it

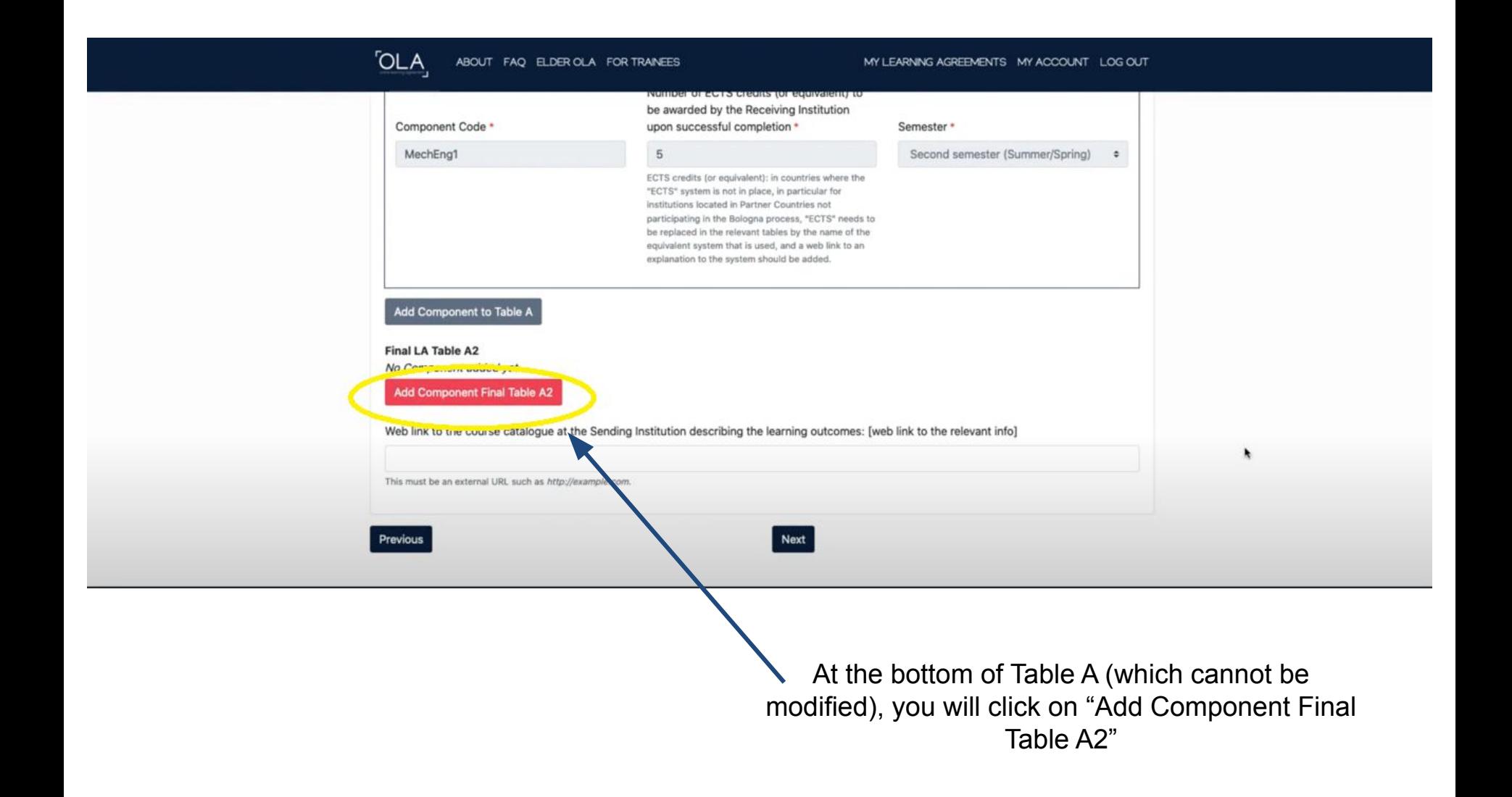

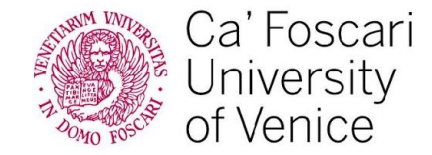

If you need to replace a course, then first you delete the current component, and then add the new one, selecting reason of change, component code, number of ECTS and semester (which you can easily copy paste from table A above).

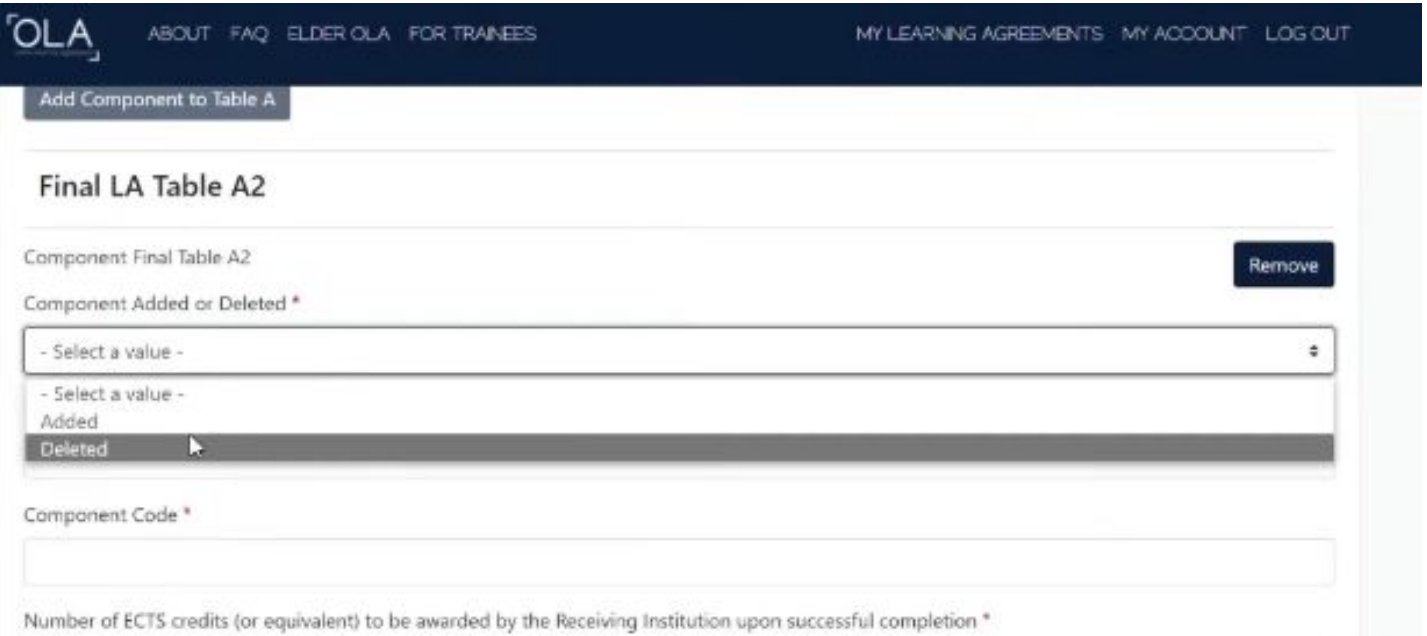

Semester<sup>®</sup>

- Select a value -

Then you will click "Next" below, and proceed with "Add Component Final Table A2" again, where you will add the new course, listing reason for adding, code, ECTS and semester.

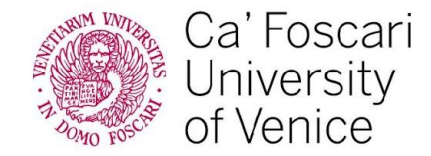

**Add Comp** 

**Add Comp** 

If the changes in Table A also affect Table B, you will proceed with "Next". The process for modifying Table B will be the exact same process for changing Table A.

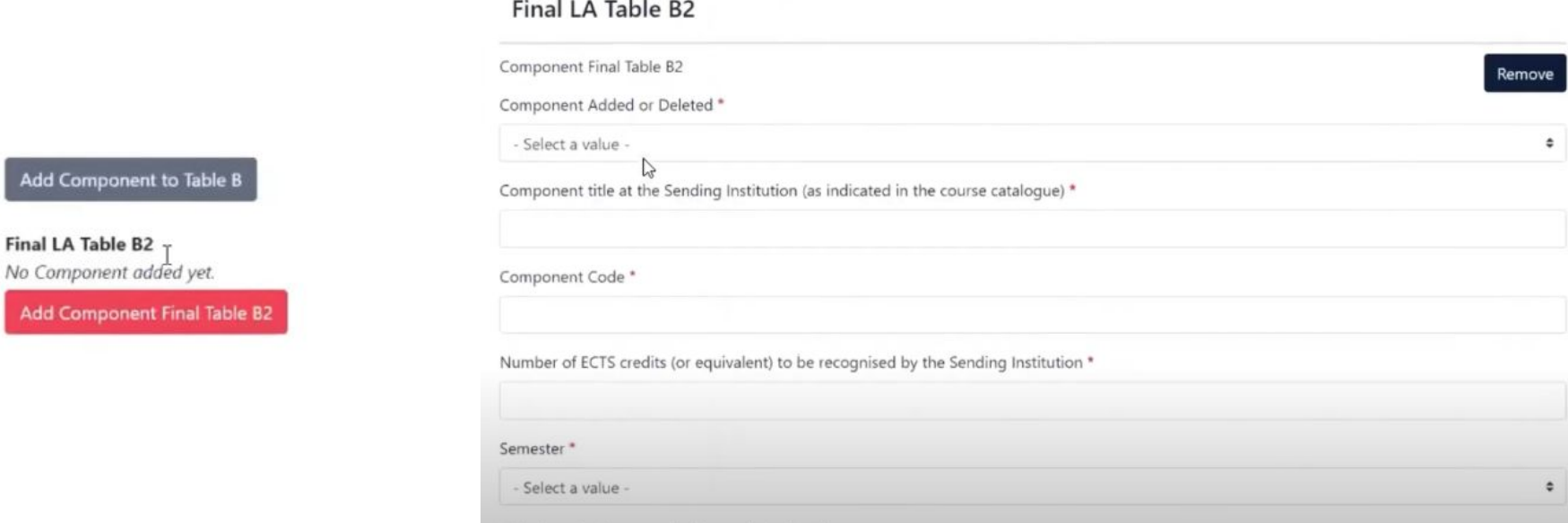

Again, Table C will remain empty.

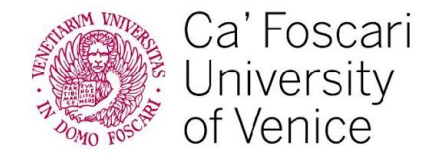

#### **As before, you will sign your OLA in the box. Once signed, the coordinators both at the Sending and Receiving institutions will be notified for their signature.**

#### **Commitment Final**

Ey digitally signing this document, the student, the Sending Institution and the Receiving Institution confirm that they approve the Learning Agreement and that they will comply with all the arrangements agreed by all parties. Sending and Receiving Institutions undertake to apply all the principles of the Erasmus Charter for Higher Education relating to mobility for studies (or the principles agreed in the Inter-Institutional Agreement for institutions located in Partner Countries). The Beneficiary Institution and the student should also commit to what is set out in the Erasmus+ grant agreement. The Receiving Institution confirms that the educational components listed are in line with its course catalogue and should be available to the student. The Sending Institution commits to recognise all the credits or equivalent units gained at the Receiving Institution for the successfully completed educational components and to count them towards the student's degree. The student and the Receiving Institution will communicate to the Sending Institution any problems or changes regarding the study programme, responsible persons and/or study period.

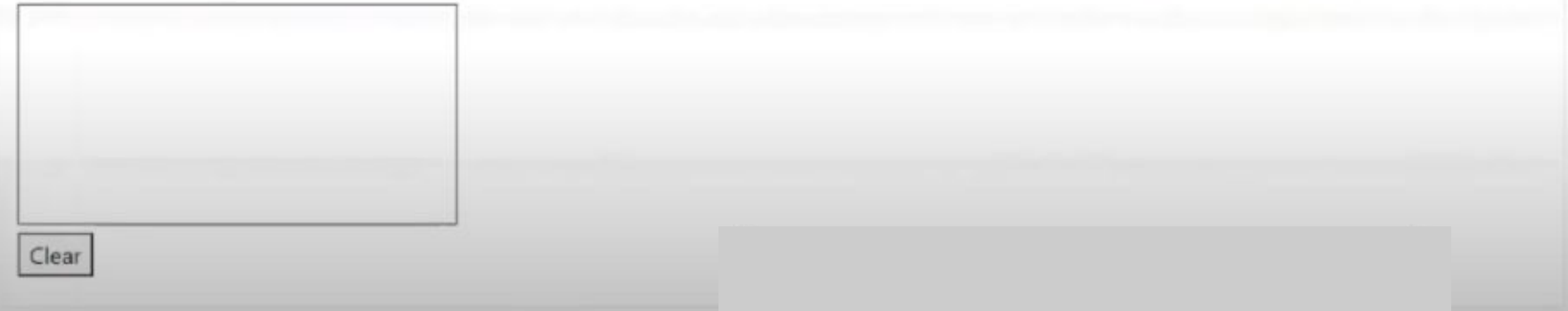

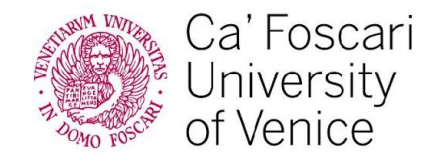

www.unive.it

# THANK YOU FOR THE ATTENTION!

For any doubts contact us at incoming.mobility@unive.it